# ごみ分類検索システムの構築

榊原 - 正明・西本 倫子 鳥取大学工学部物質工学科

## **Construction of a Trash Retrieval System**

# Masaaki SAKAKIBARA and Noriko NISHIMOTO Department of Materials Science, Faculty of Engineering Tottori University, Tottori, 680-8552 Japan E-mail: sakaki@chem.tottori-u.ac.jp

Abstract: A search system was created which consists of a user program which anyone can easily use, an administration program for use by system administrators, and a database system. The user program employs four different search methods: by keyword, by classification, by both keyword and classification, and by Japanese kana syllabary. The administration program features restricted access through set-up IP and password and allows administrators to change, add and delete search items, titles, and backgrounds. In addition, data exchanged with the administration program is enciphered using SSL.

Keywords: Trash retrieval system, Database management system, SSL, Network

 $1.$ はじめに

近年、ダイオキシン問題への対応やごみの再資 源化増進のため、ごみの分別が細分化されている. しかし、ごみの種類は多く、また、地域によって 分類方法も異なるため分別が難しい.

鳥取市では、ごみの分別方法を記載した表「ご みの分別と出し方」及び冊子「家庭ごみの分別と 出し方ガイド」を各戸に配布している。しかし, 記載されているのは代表的なごみだけであり、さ らに紙を媒体としているため表に記載のない新 しい種類のごみの分別方法を早期に追加更新し 配布し直すことは容易ではない. 鳥取市のホーム ページではごみの分別方法の一覧表が公開され ているが、一覧表のデータから目的のごみを探し 出すのは大変な作業である[1]. ごみの分別方法 を容易に検索できるものとして、山形市ではネッ ト上で「ごみ分類検索システム」を公開している  $[2]$ .

当研究室では、主に利用者用プログラムと管理 者用プログラムから成る「ネットワークを利用し た機器予約システム」を開発してきた[3]. また データベースを使用した「eラーニングシステム」, 「化学薬品等の管理システム」の開発も行ってい  $\mathcal{L}[4], [5], [6].$ 

そこで、これらのシステムをごみの分別に応用 して、ごみの分別が容易に可能となる「ごみ分類 検索システム」を作成した。このシステムはデー

タベースシステムと利用者用プログラムと管理 者用プログラムから成っている. 今回作成したご みのデータは鳥取市が公開しているデータに基 づいている[1].

#### 使用したサーバーと言語  $2$ .

今回のシステムの作成にあたり、新しいサーバ ーを自作した. 使用した OS は redhat linux9.0, apache は HTTP Server Version2.0.4.3 である.

このシステムを作成するうえで、HTML 言語, php 言語(Version4.2.2), SQL 構文(PostgreSQL Version7.3.2)を使用した [7], [8].

HTML 言語はページの表示に使用し、php 言語は HTML 言語の中に埋め込んで、表示するページの 指定や集計などに使用した. SQL 構文は php 言語 の中に書き込んで、php 言語で行われた事をうけ データベースのデータの参照、追加、変更、削除 などの操作をするのに使用した.

#### システムの全体図とディレクトリ構成  $3.$

ごみ分類検索システムは主に利用者用プログ ラム、管理者用プログラムの2つのプログラムと データベースシステムから成り立っており、シス テムの全体図を図1に示す. 2つのプログラムは HTML 言語, php 言語, SQL 構文で作成している. データベースシステムは DBMS (データベース管理

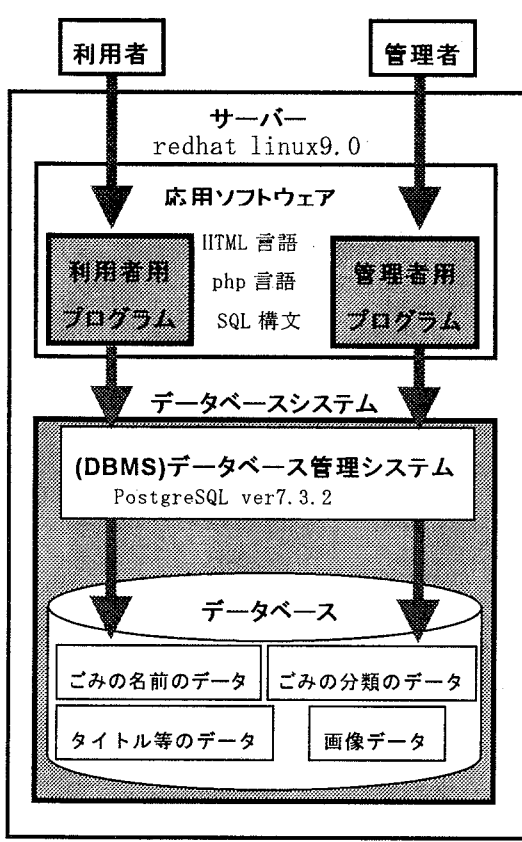

システム)とデータベースから成り立っている.

図1 システムの全体図

管理者は管理者用プログラムを,利用者は利用 者用プログラムを使用する. 各プログラムが DBMS を操作し、データベース内のデータを利用できる ようになっている.

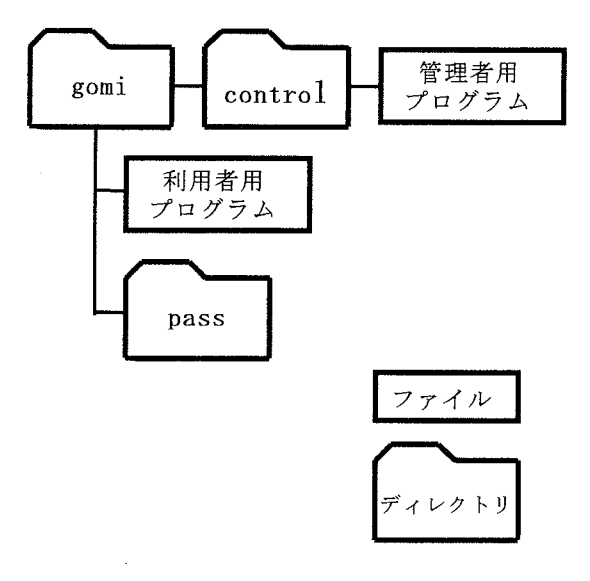

図2 ディレクトリ構造

データベースシステム以外のディレクトリ構 造を図2に示す.

gomi ディレクトリには、アクセス制限,認証 ともに設けていない. このディレクトリには, 1 index.php (利用者用プログラムのトップページ) と2kensaku.php (検索用プログラム) からなる 利用者用プログラムがある.

control ディレクトリには、管理者用プログラ ムがある.

| 4X 1<br>1冊 ルスノー・ノーノー |              |                    |  |
|----------------------|--------------|--------------------|--|
|                      |              | トップページ             |  |
|                      | 管理者用プログラム    | control            |  |
|                      | gomi テーブル変更等 | c_gomi             |  |
| gomi_kubun テーブル変更等   |              | c_gomi_kubun       |  |
|                      | gomi テーブル    | gomi_kubun テーブ     |  |
| 追加                   | gomi_tuika   | gomi_kubun_tuika   |  |
| 変更                   | gomi_henkou  | gomi_kubun_henkou  |  |
| 削除                   | gomi_sakujyo | gomi_kubun_sakujyo |  |

韦1 構成プログラム

※全てのプログラム名の末尾には.php がつく

管理者用プログラムの主な構成プログラムを 表1に示す. 他に3つあり, ① gomiupload.php は、画像データをサーバー内のフォルダに追加、 削除するプログラム, ②title henkou.php はタ イトル等と画像の変更をするプログラム, 3 iromihon.php はタイトル等の色を変更する場合 の色見本を表示するプログラムである.

pass ディレクトリにある、管理者の認証のデ ータを用いて、control ディレクトリには IPに よるアクセス制限と認証を設けている.

さらに、セキュリティを高めるため、送受信 されるデータの暗号化を SSL で行った.

クライアントから、pass ディレクトリへのア クセスは禁止している.

## 4. データベースとプログラムファイル

## $4.1$

今回のシステムで使用しているデータ数は約 900種類である。これは鳥取市がホームページに 公開しているごみのデータに、ごみの種類を加え た数である. 鳥取市のデータは、まず品名(ごみ の名前)を五十音順に並べ、それぞれのごみに対 して分別区分(分類),出し方·ワンポイント(備 考)の項目が付されている. 当システムでは、ご

みの検索を容易に行うことができるように読み 仮名の項目を追加した.これによって、ひらがな、 カタカナ,漢字のいずれによっても検索可能とな った. さらに、処理方法の項目を付け加えた.

今回は、処理方法は分類によって決まるもの (可燃ごみ : 指定の袋に入れてください)とし. 備 考はごみによって決まるもの(ペットボトル:ふ たはプラスチックごみに出してください)とした.

4. 2 データベースとプログラムの関連

gomi テーブルにごみの名前、分類番号、備 考が, gomi\_kubun テーブルに分類番号, 分類,<br>処理方法がそれぞれ記録されている.今回導入し た分類番号をキーにして、2つのテーブルを関連 付けて表示する表を作成する. この方式では、可 燃ごみの処理方法が変更されても, gomi\_kubun テーブルの処理方法の欄を変更するだけでよい (図3).検索結果で表示される表を図4に示す.

|        |   | gomiテーブル    |
|--------|---|-------------|
|        |   |             |
| アイロン台  |   | 50cm以上は大型ごみ |
| 雨具     | 2 |             |
| 支類     |   | 50cm 未満に切る  |
| 南中 靄 灯 |   | 雪池を外す       |

gomi\_kubunテーブル

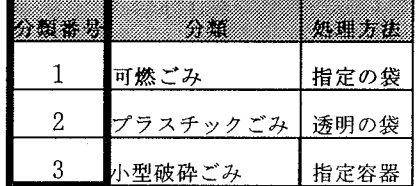

図3 2つのテーブルの関連付け

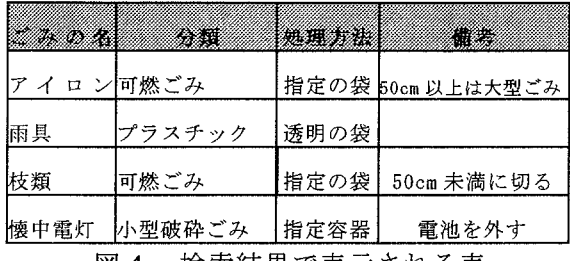

4

タイトル, ボタン名, 背景などの表示は, now

テーブルを参照して行なわれる.

nowテーブルには、図5に示すように、現在使 われているタイトル,表の項目名,表示する背景 の画像ファイル名, リンク先等のデータが入って いる. now テーブルの使用場所のデータは、利用 者用. 管理者用プログラムの変数に代入される. タイトル等の表示は、変数(使用場所のデータ) から now テーブルのタイトル等とコメントのデ ータを読み取って行われる. 背景の表示は、now テーブルからファイル名を特定し、フォルダのフ ァイルを参照して行われる.

また, now テーブルのタイトル等とコメントの データを変更すれば,表示するタイトル等と背景 を変更することができる.

|       |             | nowテーノル |
|-------|-------------|---------|
| 使用黑面  | 使用中のタイトル性   | - 7     |
| タイトル1 | 鳥取市ごみ検索システム | 青色      |
| 項目名 1 | ごみの名前       |         |
| 項目名 2 | 分類          |         |
| 背景    | gazou. jpg  |         |
| リンク 1 | http://・・   | 鳥取大学 HP |

nOwテ

図 5 now テーブルの内容

## 4。 3

利用者用プログラムから使用している4つの テーブルを参照できる. 表2,3,4に nowテー ブル以外のテーブルの内容を示す.

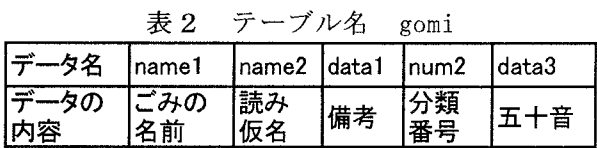

データ名,データの内容はそれぞれの列に入る データの名前,データの種類を表している. 今回 のシステムでは、データ型として分類番号に integer 型 (4バイトの数値)を, 他は text 型 (漢 字やひらがななどの文字)を使用している.

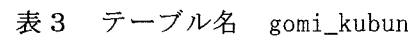

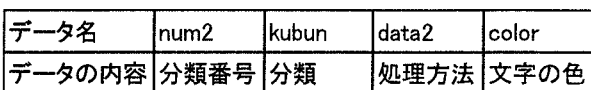

gazouテーブルには使用場所と画像のファイル 名とコメントが記録されている.

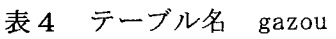

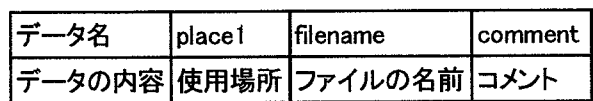

4. 4 利用者用プログラム

トップページのタイトル・ボタン・背景を図6 に示す.

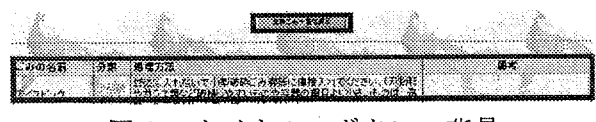

図6 タイトル・ボタン・背景

利用者用プログラムの主な機能である検索は, キーワード検索、分類検索、キーワード and 分類 検索, 五十音検索の4種類である. キーワード検 索では,キーワードを含むものが,分類検索では, 分類ごとの一覧表示が、五十音検索では五十音別 にごみが表示される. 検索結果とは別に, 登録し てあるごみを一覧表示することもできる. 検索の 流れを図7に示す.

検索結果は、ごみの名前, 分類, 処理方法, 備 考の順に表示される(図8). 表示するデータが多 いので,画面の右下に何件あるうちの何件目かも 表示している. またごみの分類によって表示する 色を変えてわかりやすくした.

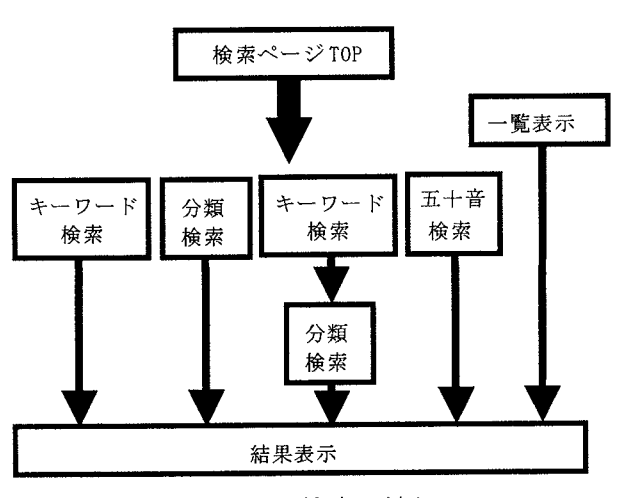

図7 検索の流れ

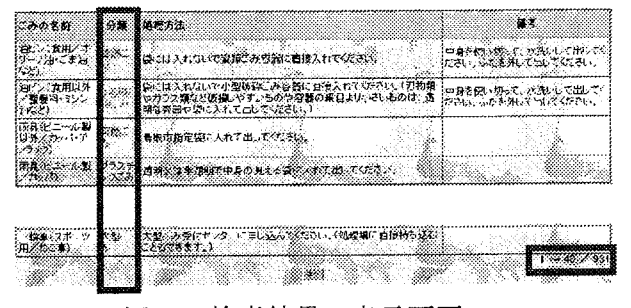

検索結果の表示画面 図 8

4. 5 管理者用プログラム

管理者用のトップページを図9に示す.

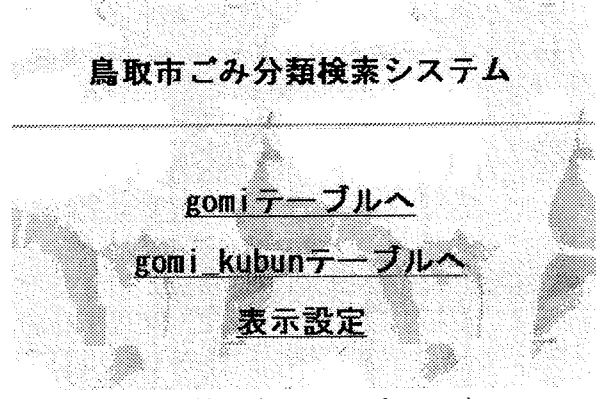

管理者用トップページ 図9

トップページから gomi テーブル(ごみの名前, 読み仮名, 分類, 備考)と gomi\_kubun テーブル(分 類番号, 分類, 処理方法, 文字の色)の追加・変 更·削除と表示設定(タイトル等と背景)が行える. gomi テーブルの追加は、1行ずつ(図 10), また 10行ずつ一括(図 11)でもできる. gomi\_kubun テ ーブルの追加フォームをも図 12 に示す.

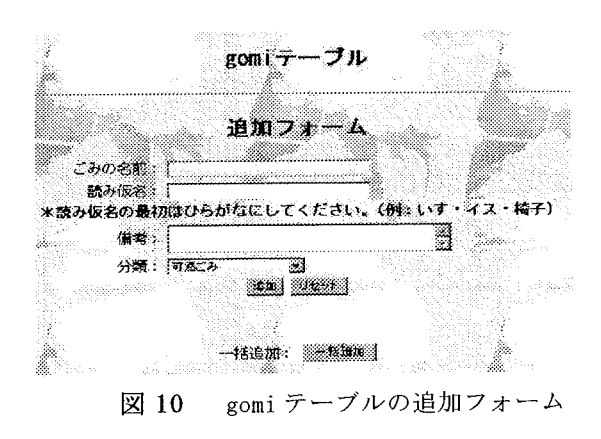

なお gomi テーブルの項目「分類」は,

gomi\_kubun テーブルで登録された項目「分類」 をプルダウンメニューから選択するようになっ ている.

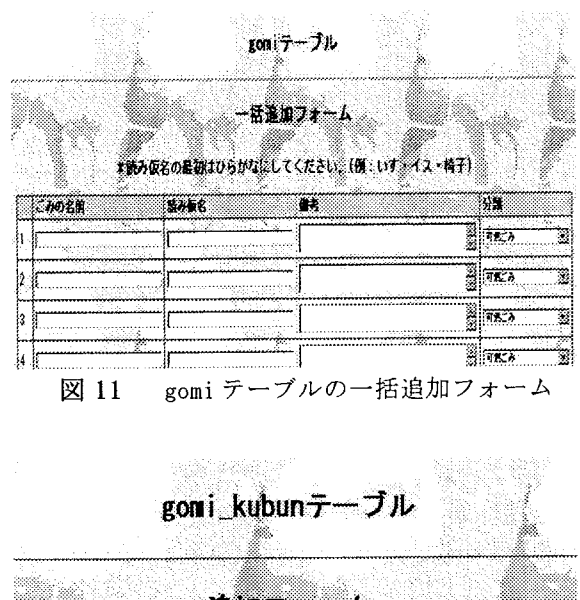

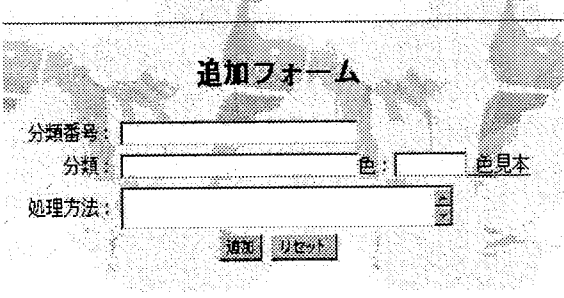

図 12 gomi\_kubunテーブル追加フォーム

データの変更·削除は、利用者用プログラムと 同様に目的のデータを検索してからも行える. 変 更·追加を行う場合において、必要事項が全て入 力されていないときや重複するデータを登録し ようとするときには、その旨を伝えるページが表 示され、不十分な内容や重複するものは登録でき ないようになっている.

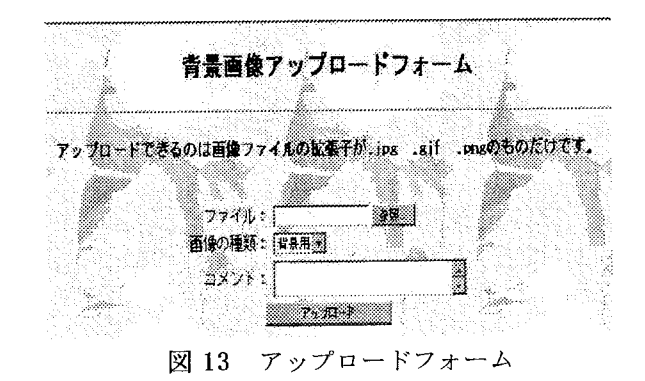

アップロードフォーム(図 13)を用いると、デ ータはサーバー内のフォルダにアップロードさ れ、ファイル名が gazou テーブルに記録されて画 像データが追加される(図 14). 削除の場合も同 様に削除される.

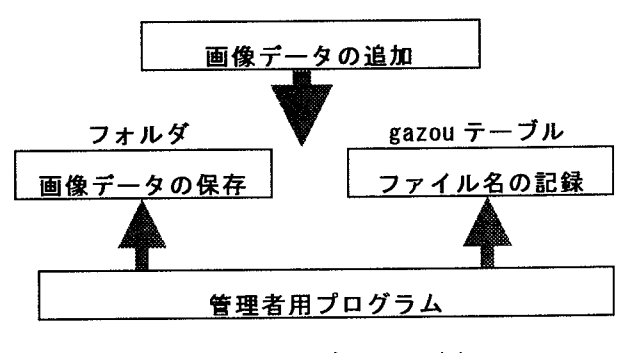

図 14 画像データの追加

タイトル等の変更を行うには、変更したい場所 を選択し、テキストボックスにデータを入力して 行い、テキストボックスに入力されていない場合 は変更できないようにした. 背景の変更は, gazou テーブルに登録されているファイル名をプルダ ウンメニューから選択するようになっている. 図 15にタイトルと背景等の変更画面を示す.

タイトル、背景

| 使用精新               | フレーズ、ファイル名    |
|--------------------|---------------|
| タイトル               | 鳥取市ごみ分類検索システム |
| タイトルの色             | 春             |
| 背景                 | ityoup.jpg    |
| タイトルバーの又字          | 無取市ごみ分類検索システム |
| トップページのボタン         | ごみ分類検索ベージ     |
| 分類用テーブルの名前         | šcom i kubun  |
| 登録物用テーブルの名前   comi |               |

図 15 タイトルと背景等の変更画面

 $5.$ おわりに

今回ごみデータや画像データの追加・変更・削 除、タイトル等の変更等を行うための管理者用プ ログラムを作製した. さらにネットワーク上のデ ータを SSL で暗号化しセキュリティを高めた.

今回のシステムでは、変更などの操作が容易と なるように分類番号を導入して、テーブルの分け 方を工夫し、画像については、あらかじめ gazou テーブルに画像のファイル名を登録しておき、登 録されたファイル名を now テーブルに登録して 画像を表示する方式を導入した. この方式では画 像表示の変更等が容易に行うことが出来る.

画像データは背景のみに使用したが、今後は各 ごみに画像データをつけて、さらにわかりやすく したい. また家庭のごみだけでなく、大学内の薬 品の処理などにも転用していきたいと考えてい  $\zeta$ .

### 参考文献

- [1] 鳥取市公式ホームページ(ごみの分別): http://www.city.tottori.tottori.jp/cgi-bin/ odb-get.exe?WIT\_template=AC020000&WIT\_oid=i cityv2::COntentsi:1599
- [2] 山形市家庭ごみ分類検索システム: http://www.city.yamagata.yamagata.jp/dust/s earch.php.
- [3] 榊原正明, 福井裕暁, 淺原雅浩: ネットワークを 利用したNMR予約管理システム (第3報),鳥 取大学工学部研究報告, 32 巻, pp. 39-44, 2001 年.
- [4] 榊原正明,相原登史子:e ラ 構築と分子の対称性の学習への適応、鳥取大学工 学部研究報告, 第 34 巻, pp. 31-44, 2003 年.
- [5] 榊原正明:鳥取大学におけるPRTR法 グラム, 鳥大環境広報, No.8, pp. 4-6, 2003年.
- [6] 榊原正明, 奥原伸康, 福井裕暁: ネットワークを 利用した化学薬品の管理システム,鳥取大学工学 部研究報告, 35 巻, 2004 年.
- [7] 石井達夫: PostgreSQL 完全攻略ガイド, 技術評 論社.
- [8] 日本PHPユーザ会:http://www.php.gr.jp/

(受理 平成 16年 9月 29日)

# ネットワークを利用した化学薬品の管理システム

榊原 正明・奥原 伸康・福井 裕暁 鳥取大学工学部物質工学科

## **Chemical Management System using an Internet Network**

Masaaki SAKAKIBARA and Nobuyasu OKUHARA Hiroaki FUKUI Department of Materials Science, Faculty of Engineering Tottori University, Tottori, 680-8552 Japan E-mail: sakaki@chem.tottori-u.ac.jp

Abstract: A chemical management system was created which consists of a password-access user program which can only be run by the laboratory director, an administration program for use by system administrators, and a database system. In the user program, the amount of chemicals possessed by the laboratory, the amount of chemicals used, and the number of purchases can be recorded. PRTR substance can be searched for or referenced. The administration program features restricted access through a set-up IP and password. It allows administrators to change, add and delete laboratories or PRTR substances, and also to total PRTR substances. In this system, SSL is used, and the information in the program can be encoded for transmission and reception.

Keywords: Chemical management system, Database management system, PRTR

 $1.$ はじめに

今日, 化学薬品等の管理が重要視されるように なり、鳥取大学からの化学薬品等の管理、PRTR 物質の集計等の機能を持つプログラムの作成依 頼を受け、また当研究室で行っているネットワー ク上でのデータ管理の研究[1]の発展として、化 学薬品の管理システムの作成を試み概要を報告 した[2].

(Pollutant Release and Transfer **PRTR** Register)制度[3]とは、人の健康や生態系に有害 なおそれのある化学物質がどのような発生源か らどれくらい環境中に排出されたか,あるいは廃 棄物に含まれて事業所の外に運び出されたかと いうデータを事業者が自ら把握し国に対して届 け出るとともに、国は届出データや推計に基づき, 排出量·移動量を推計し、公表する制度である. この制度の意義は①事業者による自主的な化学 物質の管理について改善を促進すること②行政 による化学物質対策の優先度決定の判断材料を 提供すること3国民への情報提供を通じた化学 物質の排出状況・管理状況への理解の増進などが あげられる.

「特定化学物質の環境への排出量の 1999 年, 把握等及び管理の改善の促進に関する法律」によ り制度化され、この法律により届出対象業者は年 1回届出を行うこととなった.

PRTR 制度の対象となる化学物質は経済産業省 と環境省によって指定されている[4].

作成したシステムはこの PRTR 物質の管理を簡 単に行うことのできるよう,集計機能等をもった ものとなっている.

今回のシステムでは、主に php 言語 (Version4.2.2) と SQL 構 文 (PostgreSQL Version7.3.2)を使用した[5].

#### $2.$ システムの構成

システムの全体図は図1のようになっており, システムは主に2つのプログラム(管理用プログ ラム,利用者用プログラム)とデータベースシス テムから成り立っている.

管理者と利用者はそれぞれ管理者用プログラ ム. 利用者用プログラムを利用する. また両プロ グラムでのデータベースのデータの利用は, 両プ ログラムがデータベース管理システムを操作し て行われる.

管理者用プログラム,利用者用プログラムのデ ィレクトリ構造を図2に示す.

ディレクトリの内容は次のようになっている. PRTR ディレクトリにはアクセス制限,認証と もに設けてなく、4つのプログラムから成る利用 者用プログラムが置いてある.

(Dindex.phpはメインプログラム, ②mail.php

注文メール入力確認用プログラム. 3mail2.cgi はメール送信用プログラム (このプログラムファ イルは php ではなく、cgi で書かれている),

4)prtr.phpは PRTR 物質検索用プログラムであ る.

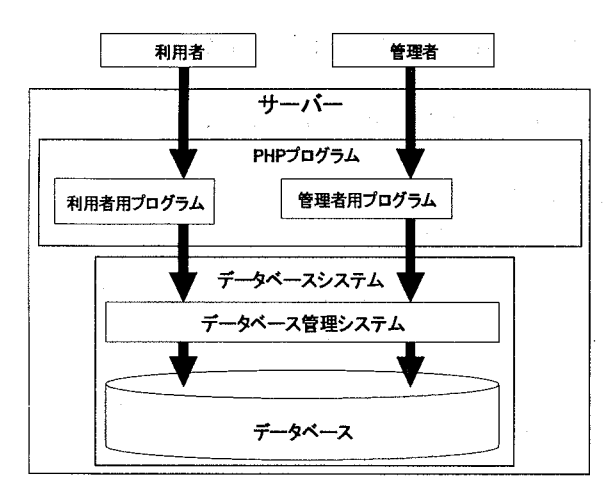

図1 システムの全体図

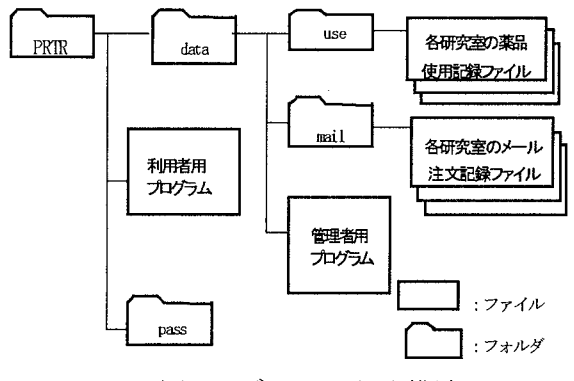

図2 ディレクトリ構造

data ディレクトリには3つのプログラムから 成る管理者用プログラムが置いてある. 1 control, php はメインプログラム, ②prtr.php は PRTR 物質の検索, 追加, 変更, 削除を行うプロ グラム, 3data.phpは PRTR 物質の集計プログラ ムである. また, このディレクトリには IP による アクセス制限とパスワードによる認証が設けて あり、管理者用プログラムの使用を管理者に限定 している.

pass ディレクトリには、管理者用プログラム の認証で使用するデータが入っている. そのため, 認証のためのアクセスはできるが、クライアント からの直接のアクセスはすべて禁止している.

useディレクトリには研究室毎に1個のテキス トファイルがあり、薬品の使用が記録される.

mail ディレクトリには研究室毎に1個のテキ

ストファイルがあり、メールによる注文が記録さ ,  $\frac{1}{2}$ 

3, データベース

化学薬品等の管理システムでは、4つのデータ ベース (1)PRTR 物質のデータベース、②研究室 の薬品のデータベース、③研究室のデータベース、 4) メールアドレスのデータベース) を使用してい |<br>|インフィー|<br>|インフィー| る.

管理者用,利用者用プログラムからのデータベ ースの利用は表1のようになっている.

それぞれのデータベースの内容は次のような ものである.

| 可能な操作 |     | データベース         |  |
|-------|-----|----------------|--|
| 管理者   | 利用者 |                |  |
| O)    |     | PRTR物質のデータベース  |  |
| O)    |     | 研究室の薬品データベース   |  |
| O)    |     | 研究室のデータベース     |  |
|       |     | メールアドレスのデータベース |  |

表1 データベースの利用

### ◎:参照、書き込み、変更、削除 ○:研究室のデータを参照、書き込み、変更、削除 □:参照 ☆:パスワード、研究室名の照合

PRTR物質のデータベースには PRTR 物質が、物 質名 (日,英), CAS No., PRTR No., 化学式, 分子量, 比重,融点の項目で登録されている. またこのデータは官庁が発表したデータ[4]に

化学式, 分子量, 比重, 融点, 物質名の別 名を付け加えたものである.

研究室の薬品データベースには研究室の所有 している薬品のデータが, CAS No., 物質名, 購 入量,残量,区分,登録日の項目で登録されてい る.研究室毎に1つのテーブルがあり、このデー タは研究室専用のテーブルに記録されている.こ のテーブルは管理者用プログラムで研究室を登 録したときに自動的に追加される.

研究室のデータベースには研究室のデータ (識 別子, 学部, 学科, 研究室, 責任者, ユーザー名, パスワード)が登録されている. 識別子は研究室 の識別に使用される. ユーザー名とパスワードは 研究室のページに入る時の認証に使用される.

メールアドレスのデータベースには、メールに よる注文に使用する送信先メールアドレスが登 録されている.

図3にデータベースとプログラムとの関係を 示す. 他の研究室のデータを見ることが出来な いようになっている.

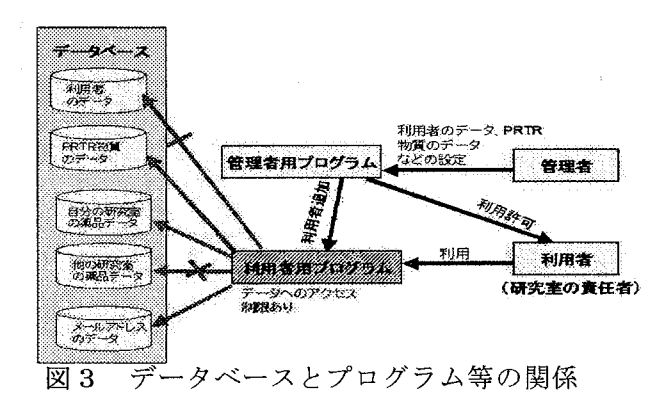

#### 利用者用プログラム  $4.$

利用者用プログラムのトップページを図4に 示す. プログラムは、パスワードを利用して、研 究室の責任者だけが利用できるようになってい る.

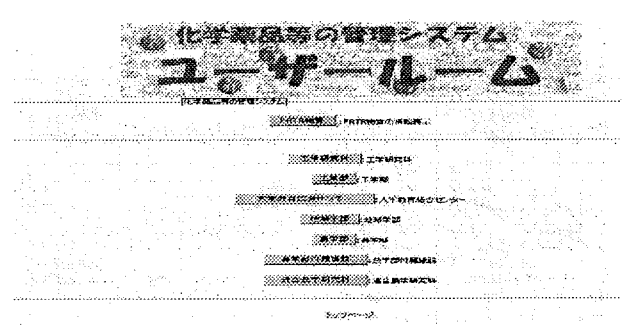

利用者用プログラムのトップページ 図 4

トップページで学部·学科·研究室を選択して, ユーザー名とパスワードを入力して研究室のペ ージに入ることができる.研究室のトップページ を図5に示す.

研究室のページでは以下のことを行うことが できる.

- ・薬品の登録
- ・研究室の薬品使用量の入力
- ・研究室の購入記録の表示
- ・研究室の使用記録の表示
- · PRTR 物質と研究室の薬品の検索
- ・パスワードの変更
- ・薬品、物品の注文

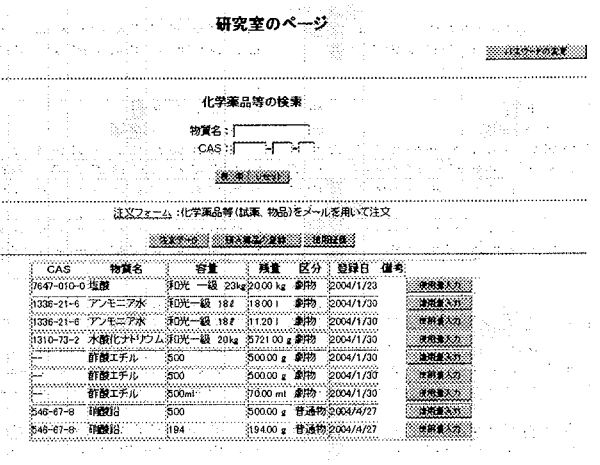

### 図5 研究室のトップページ

薬品の登録では, 1)メールによる注文の薬品と ②それ以外の薬品と別々に登録できる.

1)メールによる薬品登録では注文時に記録し たテキストファイルを使い一覧を作成し、簡単に 登録できるようにした. また注文しても実際には 入荷しなかった薬品も一覧に表示されるのでこ れを削除することもできるようにした.

②それ以外の薬品の登録では、図6に示すよう に未使用薬品と使用中薬品と区別して登録がで き,登録数量を入力して登録ボタンをクリックす ると登録の入力欄が登録数量だけ表示され(図 7)、使用中薬品の場合はさらに購入量の欄が追 加される. 薬品の情報を入力して登録する.

数量や規格. 容量の入力時は自動的に半角英数 入力になりエラーがでないようにした. ただしブ ラウザによってはこの機能が有効でないものも ある. また PRTR 物質のデータベースを参照して, CAS No. より PRTR 物質かどうか, PRTR 物質なら 危険物や毒物などを自動的に判別して登録され  $\zeta$ .

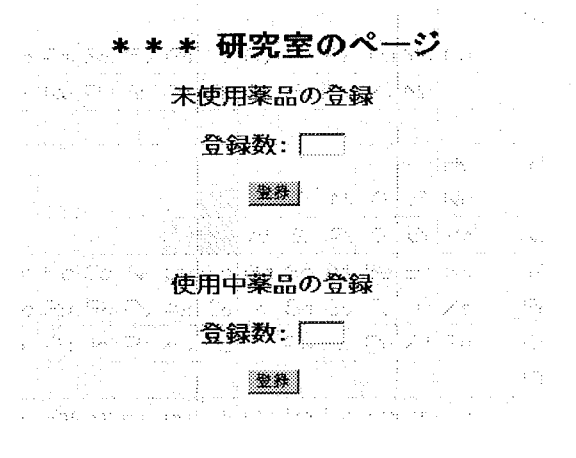

### 図6 登録の選択

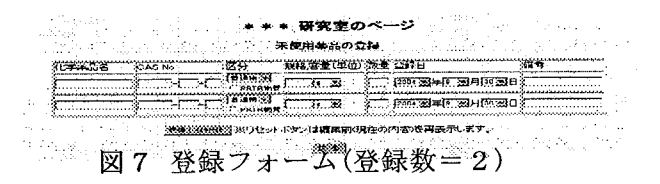

研究室のトップページに研究室の薬品の表が 表示されており、薬品の使用量を入力するには, 入力したい薬品の使用量入力ボタンをクリック することで行えるようにした. 入力フォームを図 8に示す.このときの使用量の単位は、薬品の登 録時の単位を使用する.

研究室の薬品の購入記録はテキスト形式と表 形式の2種類で表示できるようにした.

表形式ではすべての表示以外にも、登録済み, 未登録、物品、削除の項目別にボタンで選択して 表示することができるようにした.

研究室の使用記録はテキスト形式(図9)と表 形式(図10)の2種類で表示できる.

購入記録の表示と同じように、表示したい形式 をボタンで選択して見ることができる.

PRTR 物質と研究室の薬品についてそれぞれの 検索条件、表示を表2のようにした. 該当する薬 品がない場合も、そのことを表示するようにした. また検索画面を図 11に示す.

また PRTR 物質の検索は研究室のページからだ けではなく,利用者用プログラムのトップページ から直接検索ページを開くことも出来る.

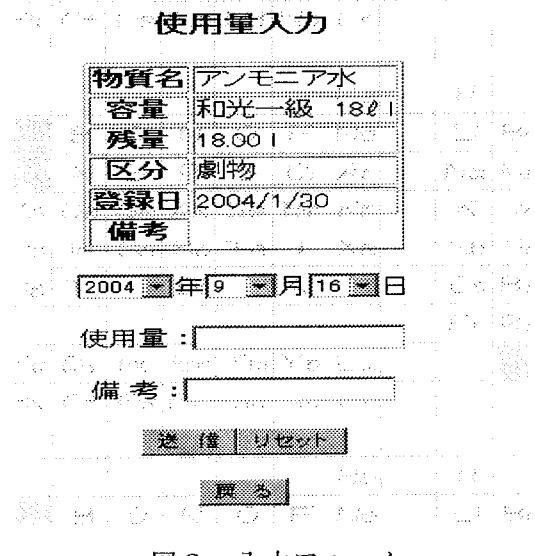

図8 入力フォーム

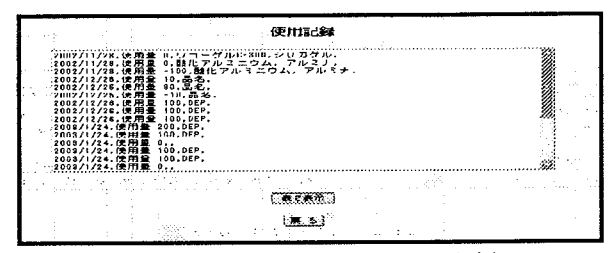

使用記録(テキスト形式) 図9

|        | 体用記録                              |  |
|--------|-----------------------------------|--|
|        |                                   |  |
|        |                                   |  |
|        | 2002/11/28 使用量 0<br>ルミニウム、アル      |  |
|        | 2002/11/28 使用量 100 酸化アルミニウム, アルミナ |  |
| f suit | 2002/12/25 使用量 10                 |  |
|        | 1002/12/25 使用量 90                 |  |

図 10 使用記録(表形式

PRTR 物質の検索、研究室の薬品の検索, どち らも入力フォームに入力し検索ボタンを押すこ とで行える. 複数の項目に入力すると、それらに すべて一致するものを表示する.

研究室のユーザー名とパスワードを変更する ことができる. 現在使用しているユーザー名とパ スワード、新しいユーザー名とパスワードを入力 して行う.

表 2 検索条件と表示

|                | 検索条件                                 | 表示                   |
|----------------|--------------------------------------|----------------------|
| PRTR物質の<br>検索  | 物質名(日本語、英語)                          | その語を含むもの<br>すべてを表示する |
|                | CAS No.<br>PRTR No.<br>区分(毒劇)<br>化学式 | -致するものを表示する          |
| 各研究室の<br>薬品の検索 | 物質名(登録時こ入力した<br>名前)                  | その語を含むもの<br>すべてを表示する |
|                | CAS No.                              | -致するものを表示する          |

## PRTR物質の検索

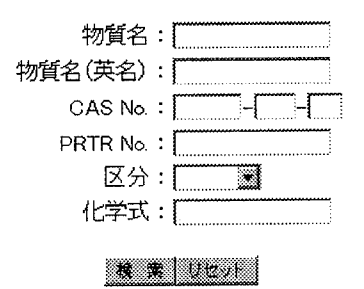

図 11 検索画面

**塞品物品の注文では、注文フォーム(図12)を** 選択して、注文内容の項目を入力して送信ボタ ンを押して、メールの送信、注文内容の記録を 行うようになっている. 一度に何品も注文する 場合にはメールフォームの品目数の蘭に品目数 を入力し、一括注文ボタンをクリックする. 一 度に一社にしかメールを出すことが出来ないの で、何社にもメールを出したいときは、メール<br>送信後再びメールフォームを利用してメールを 送信する.

注文の確認時, 薬品の CAS No. を PRTR 物質の データベースと照合し PRTR 物質には PRTR No. を毒劇物には「劇物」をそれぞれ薬品データに 加えている.

また研究室名は変更できないようにした.

#### 管理者用プログラム 5。

管理者用プログラムでは以下に示すことを行 うことができる.

- ·研究室, PRTR物質, 注文先のメールアドレ スの追加と変更や削除
- •利用者プログラムでできること
- · PRTR物質の集計

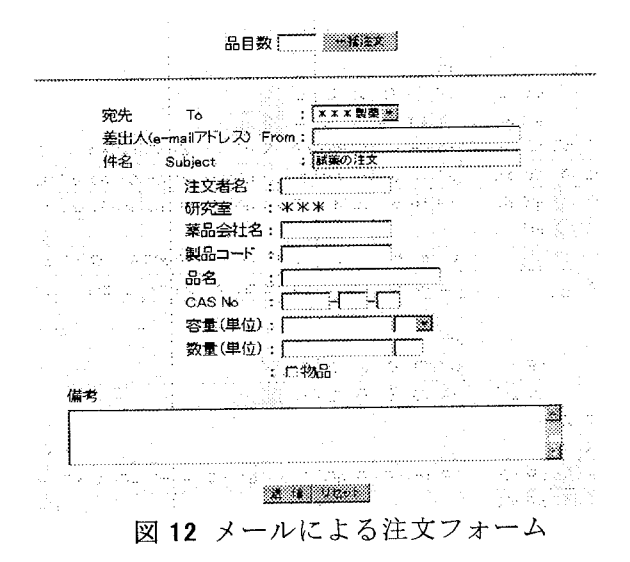

研究室の追加・変更・削除のページを図 13 に 示す. 研究室の追加は研究室のデータを入力して 行い,入力項目の不足と識別子の重複はチェック されている. 変更は変更ボタンをクリックすると 追加と同じ入力欄に情報が表示され、それを変更 して送信することで行われ,入力のチェックは追 加と同じである.削除は削除ボタンを押し確認画 面で確認後に行われる.

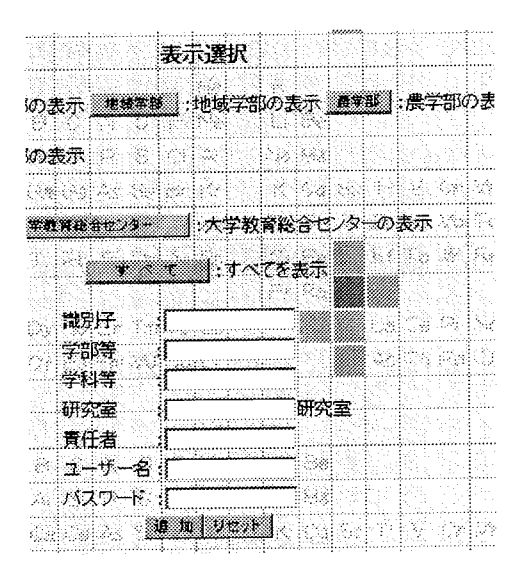

図 13 登録ファーム

識別子, パスワードは半角英数入力になるよう に設定している.

PRTR 物質データの追加は追加ボタンを押して 入力欄を表示させて行い, 物質名の入力がされて なければエラー表示がされる.また変更は変更ボ タンをクリックすると追加と同じ入力欄に情報 が表示され、データを送信することで行い,入力 のチェックは追加と同じである. 削除は削除ボタ ンを押して確認画面で確認後に行うことができ  $Z$ .

注文先メールアドレスの追加は入力欄を入力 し追加ボタンを押すことで、変更は表示されてい る情報を書き変えて変更ボタンを押すことで,削 除は削除ボタンを押すことで行う. メールアドレ スを入力するとき入力モードが半角英数入力に なるように設定した. 注文先のメールアドレスの 登録フォームを図 14に示す.

|                  | メールの設定                            |      |       |            |  |
|------------------|-----------------------------------|------|-------|------------|--|
| 薬品会社名            | メールアドレス                           |      | 变更 削除 |            |  |
| @@@@化学           | ::3 * * * * * * * @ + + + .co. jp | 25.1 |       | 645%       |  |
| <b>x x x 型率</b>  | :: ******@***.co.jp               | 2019 |       | <b>AHA</b> |  |
|                  |                                   |      |       |            |  |
| 薬品会社名<br>メールアドレス |                                   |      |       |            |  |
|                  | l vast<br>ाड<br>m                 |      |       |            |  |
|                  |                                   |      |       |            |  |
| 55.21            | 고소 소크                             |      |       |            |  |

|凶 14 覚醒ノリ

利用者用プログラムで行えるすべて(メールに よる薬品、物品の注文以外)が出来る.

PRTR 物質の集計は、1研究室の PRTR 物質ごと ②研究室ごとの PRTR 物質の合計③PRTR 物質ごと について行われ,年度始めと年度終わりの所有量. 年間の購入量と使用量を表示する.集計ページの 選択画面を図 15に示す.

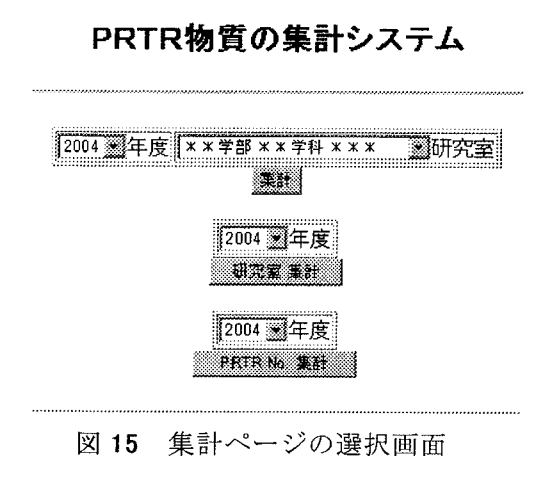

6. セキュリティ

本システムでは、SSL (Secure Socket Laver) を使用し、プログラム上で扱われる情報が暗号化 されて送受信される。

また UPS (無停電電源装置)を使用し、突然の停 電などのトラブル時でも正規の手順でサーバー がシャットダウンされデータベースの情報を保 護することが出来るようにした.

7. おわりに

薬品管理システムを利用者用プログラムと管 理者用プログラムとデータベースシステムと3 つの部分から構築した. さらにデータベースシス テムを使用すると,管理するデータを表で一覧で き, 変更や追加なども容易にでき、またデータの 検索および集計·平均等も容易に行うことができ、 cgi を使用したプログラムとくらべ、データの管 理が容易になった.

今後の課題として以下のようなことがあげら れる.このシステムを、毒物、劇物にも対応して いくために既存のデータベースを毒物,劇物に対 応させた形に変えていく必要がある.

研究室にすでにある膨大な数の化学薬品の登 録を今回の直接の入力方式で行うのは現実的で はない. 薬品の登録が簡単に行えないためにこの

システムが十分活用されていない、そこで登録を 簡単にするためにテキスト形式のファイルを読 み込めるようにすることが急務である.

また使用量入力後に訂正ができるようにする ことも必要である.

管理者用プログラムについても、識別子と学 部・学科を関連付けて入力の軽減を図る必要があ り,さらにプルダウンメニューなどを使用し使い やすくする必要もある.

### 参考文献

- [1] 榊原正明, 福井裕暁, 淺原雅浩: ネットワークを 利用したNMR予約管理システム (第3報)、鳥 取大学工学部研究報告, 32 巻, pp. 39-44, 2001 年.
- [2] 榊原正明:鳥取大学におけるPRTR法対応プロ グラム, 鳥大環境広報, No.8, pp. 4-6, 2003年.
- [3] 環境省 P R T R ホ ー ム ペ ー ジ : http://www.env.go,jp/chemi/prtr/riskO.html
- [4] PRTR 排出量等算出マニュアル:経済産業省, 環 境省.
- [5] 石井達夫: PostgreSQL 完完全攻略ガイド,技術 評論社.

(受理 平成 16年 9月 30日)